資料3

# 電子入札システムへの 利用者登録方法(マニュアル)

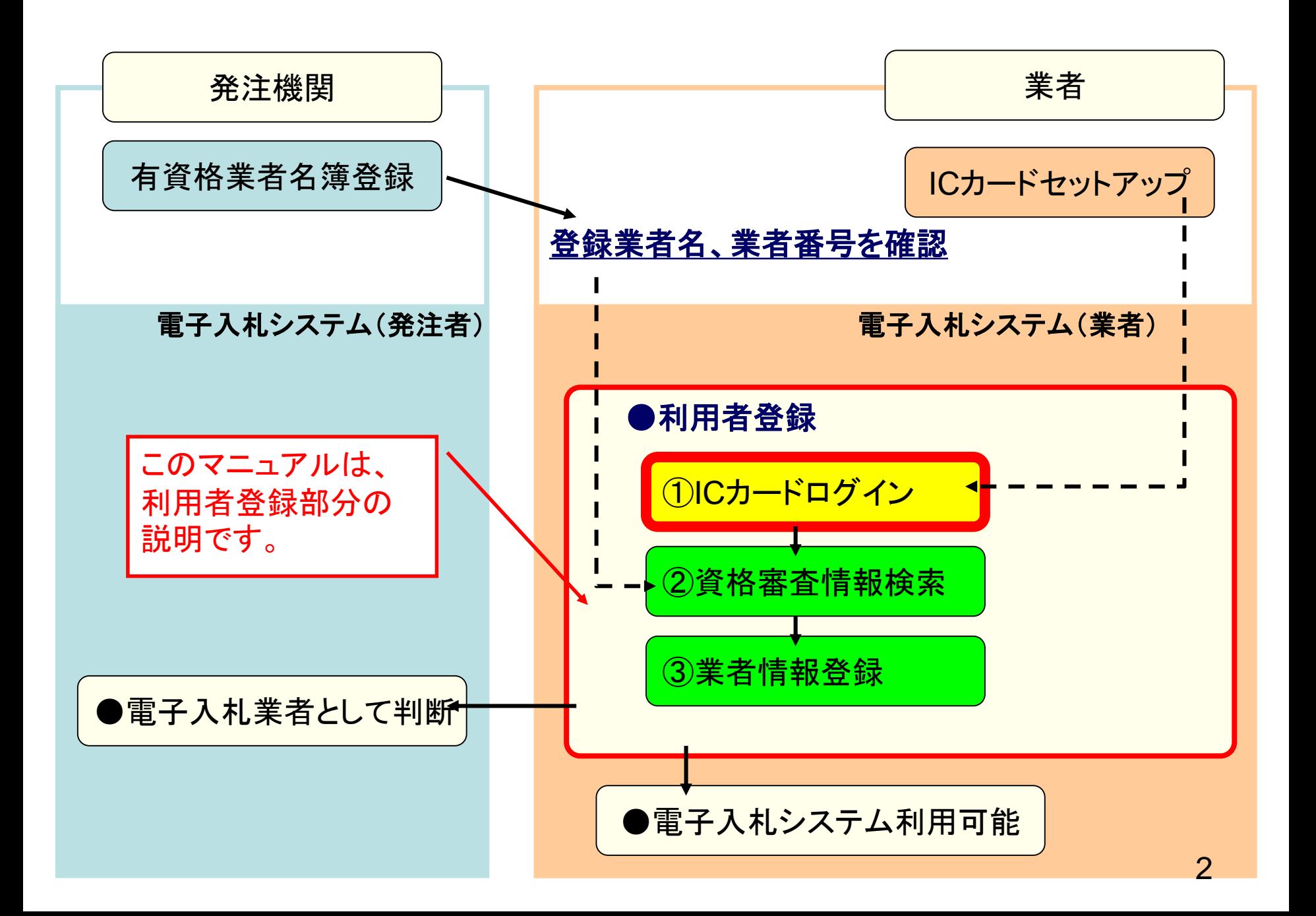

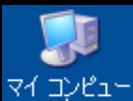

## これ以降の操作は、

- ①ICカードリーダがパソコンに 接続され、
- ②ICカードリーダに使用するIC  $|e$ -O カードが挿入された状態
- <u>hser<mark></mark>で行います</u>。

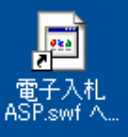

①インターネット閲覧ソフト(ブ ラウザ)を起動します。

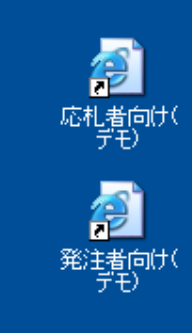

ê

Internet Explorer

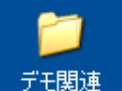

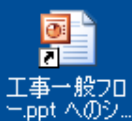

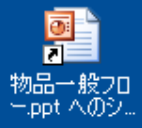

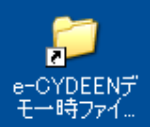

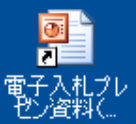

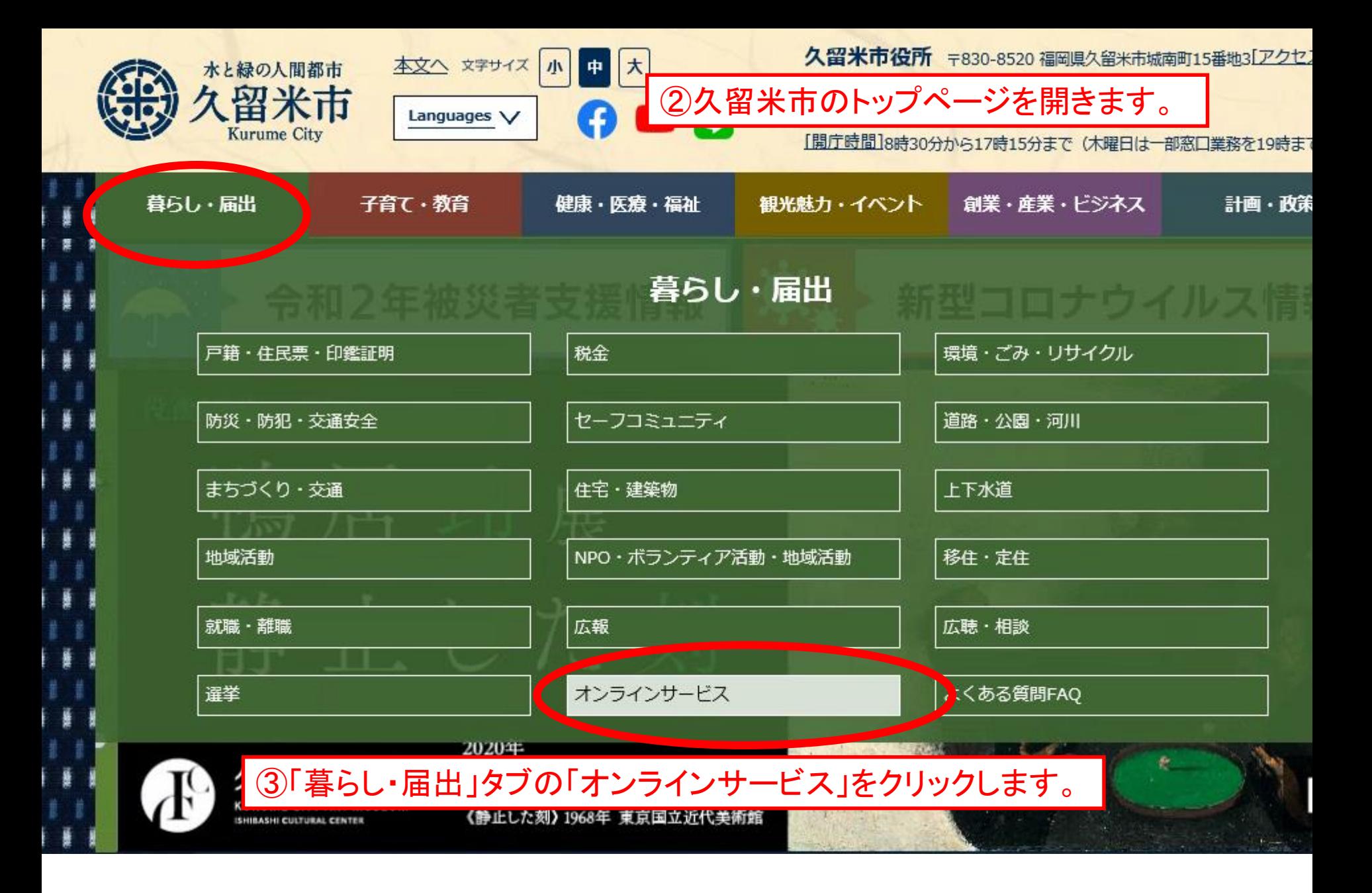

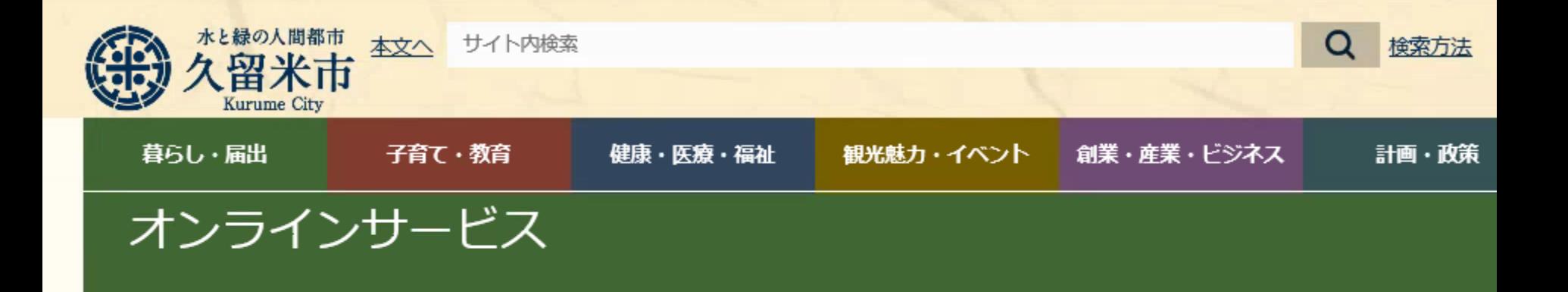

更新日: 2020年10月09日 14時1

## ≯ 申請・届出・申込・予約

## > 申請・届出ガイド 申請や届出に関する手続きや窓口の説明の他、必要な書類のダウンロードができます。

## > 施設予約システム

えーるピア久留米や市内のスポーツ施設など市の公共施設の案内や空き状況が確認できます。

## > ふくおか雷子申請サービス

イベント・講座への参加申込などが、インターネットを利用して行えます。

### > 図書検索・予約システム

久留米市立図書館の蔵書をいろいろな条件で探せます。予約をするには図書利用カードが必要です。

> 電子入札システム 工事入札情報の検索、設計図書等のダウンロード、利用者登録、入札参加ができます。

④電子入札システムをクリックします。

▶ 意見・提案(市民の声)

## > こえのひろば

主人のプ音目、プ担安、プ版明もも項目」ます。 実具されたプ音目恐抜美声刷む ヴォ担哉」 ています

お知らせ

トップ > 暮らし・届出 > オンラインサービス > 電子入札システムポータル

## 久留米市電子入札システムポータル

更新日: 2020年10月04日 04時1

このページは、久留米市及び久留米市企業局が発注する建設工事の電子入札に関する情報を掲載しています。

システムのご利用時間は次のとおりです。

電子入札システム:平日8時30分から20時00分まで 入札情報公開システム:平日6時00分から23時00分まで

土曜、日曜、祝祭日、及び年末年始(12月29日から1月3日まで)はご利用いただけません。

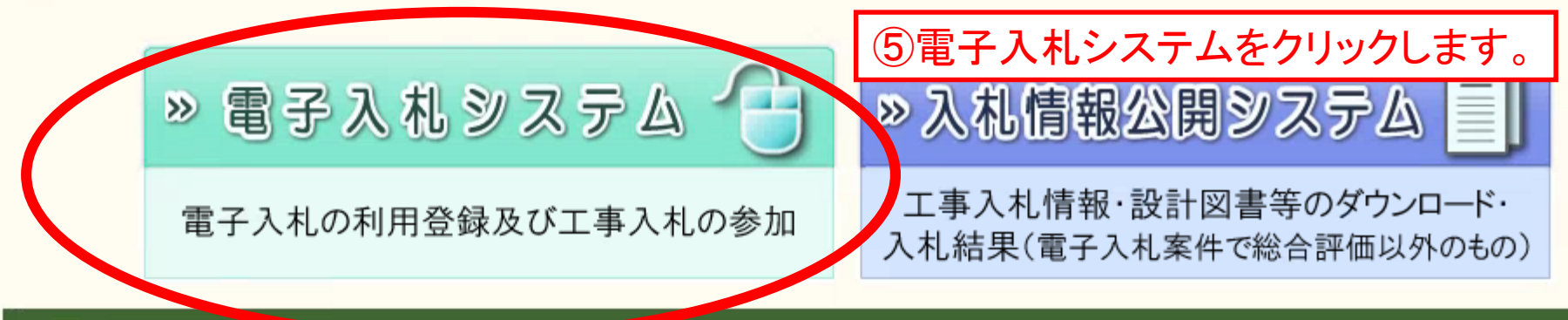

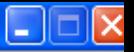

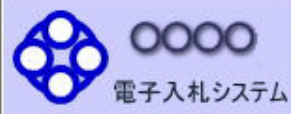

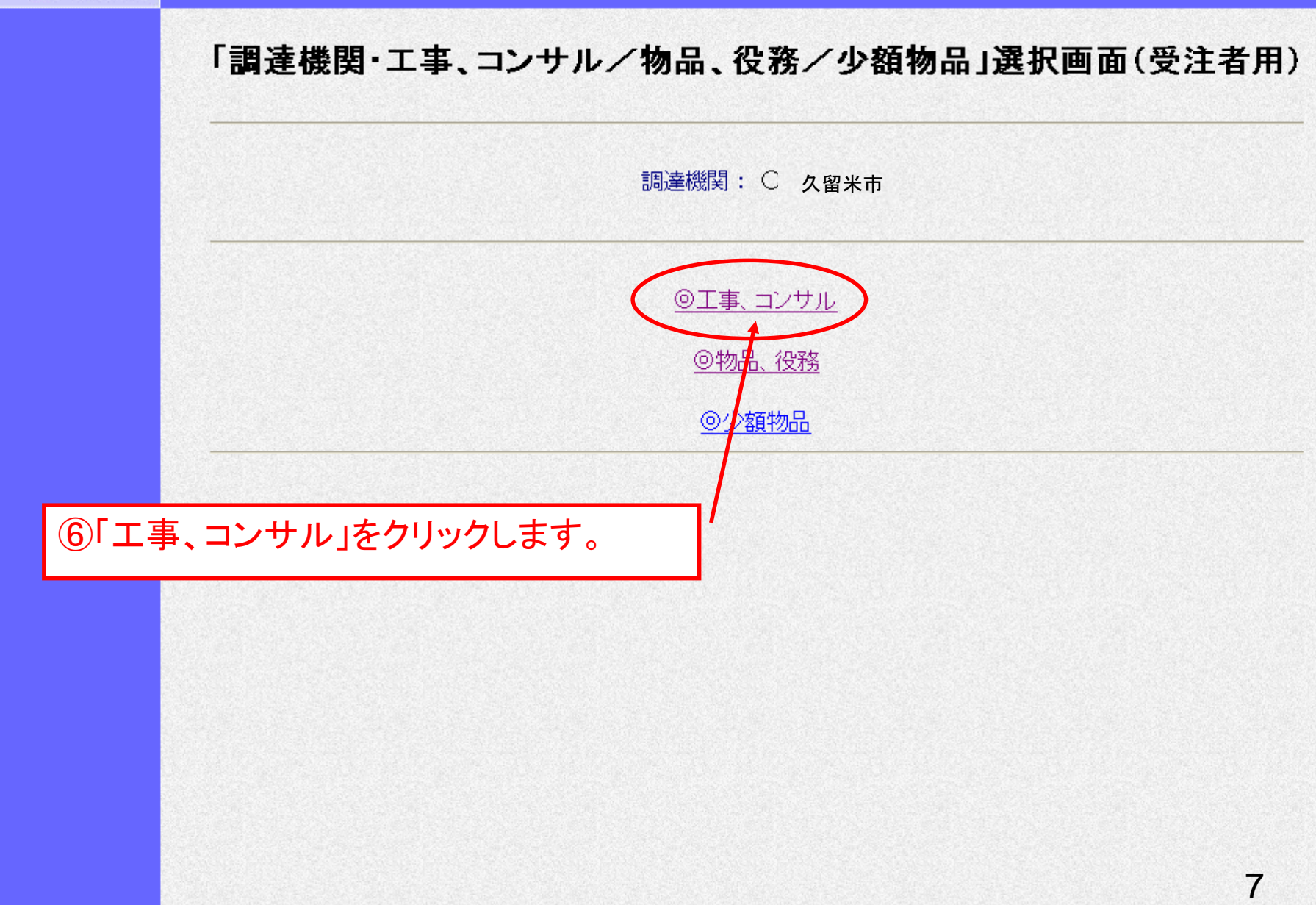

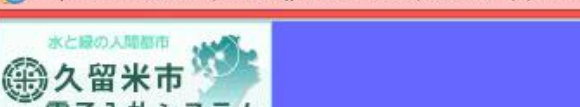

 $\epsilon$ 

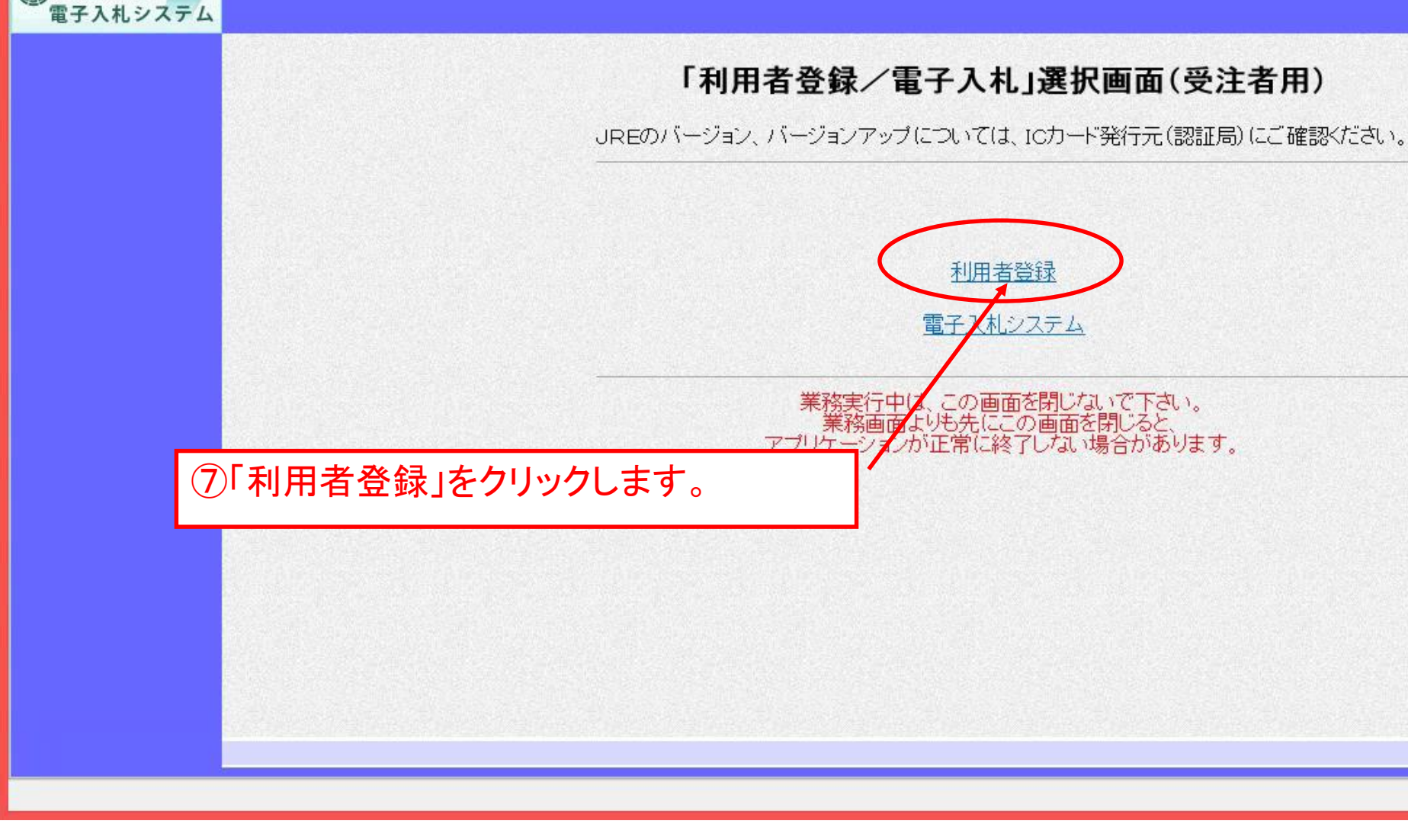

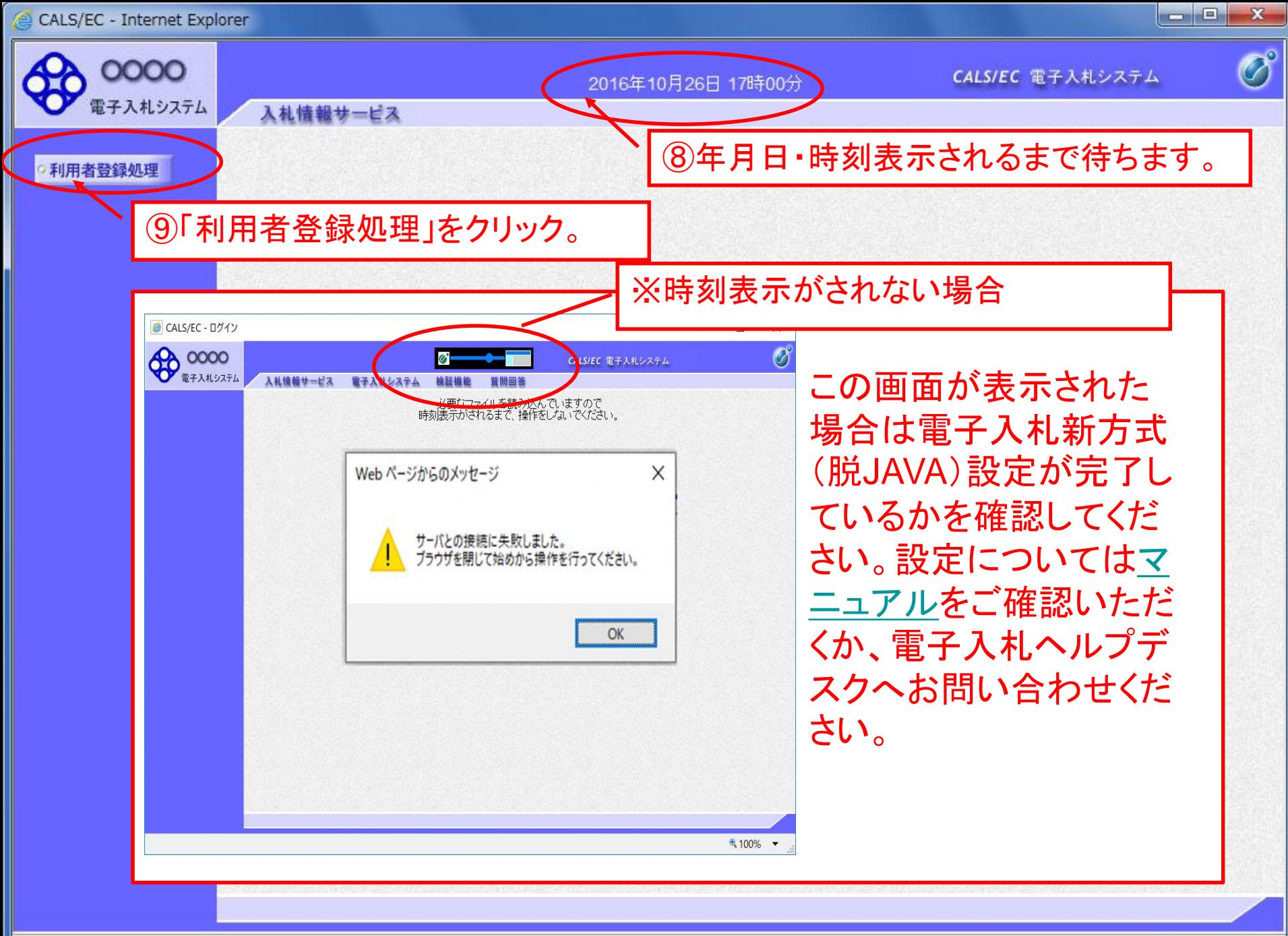

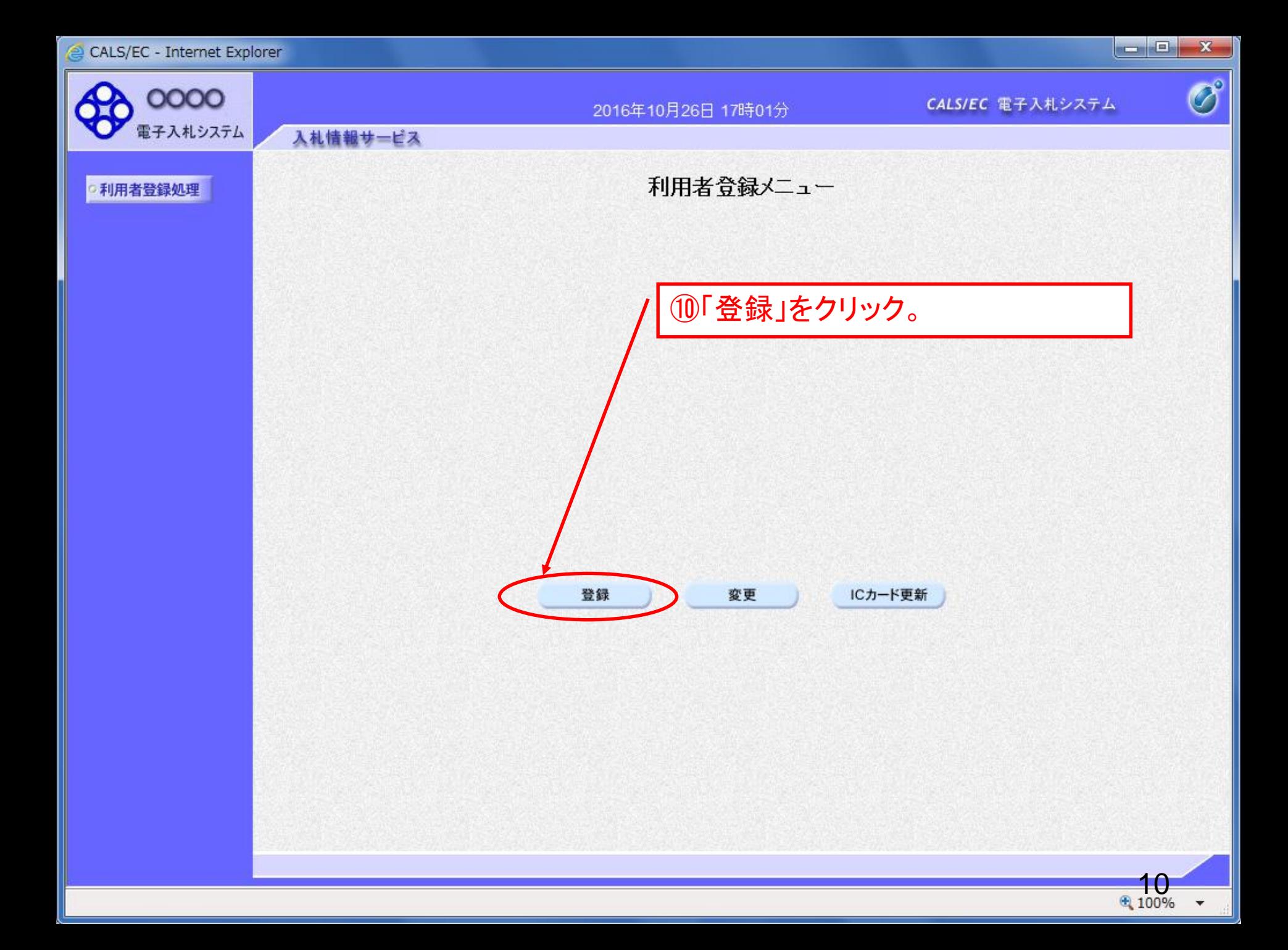

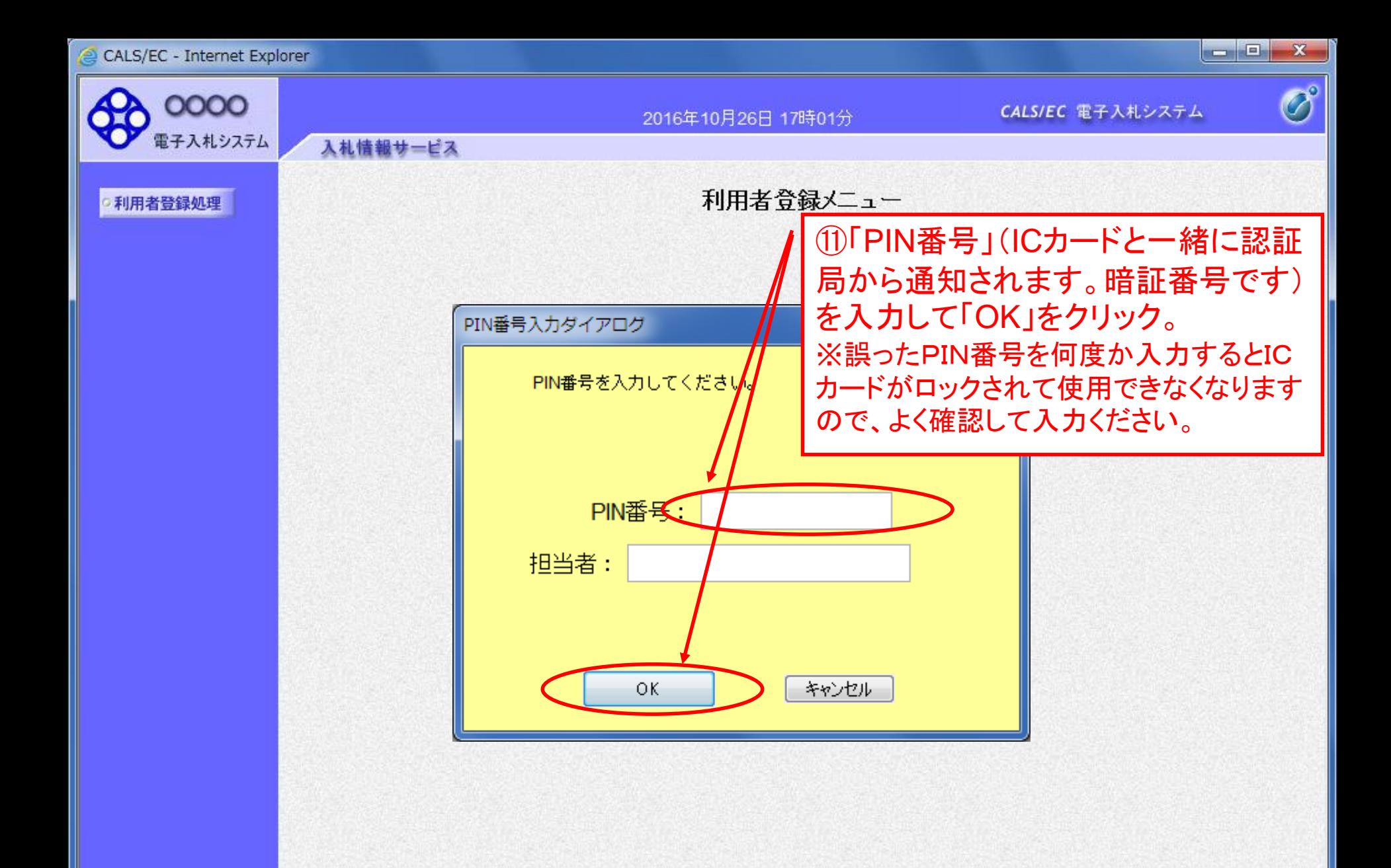

● 100%

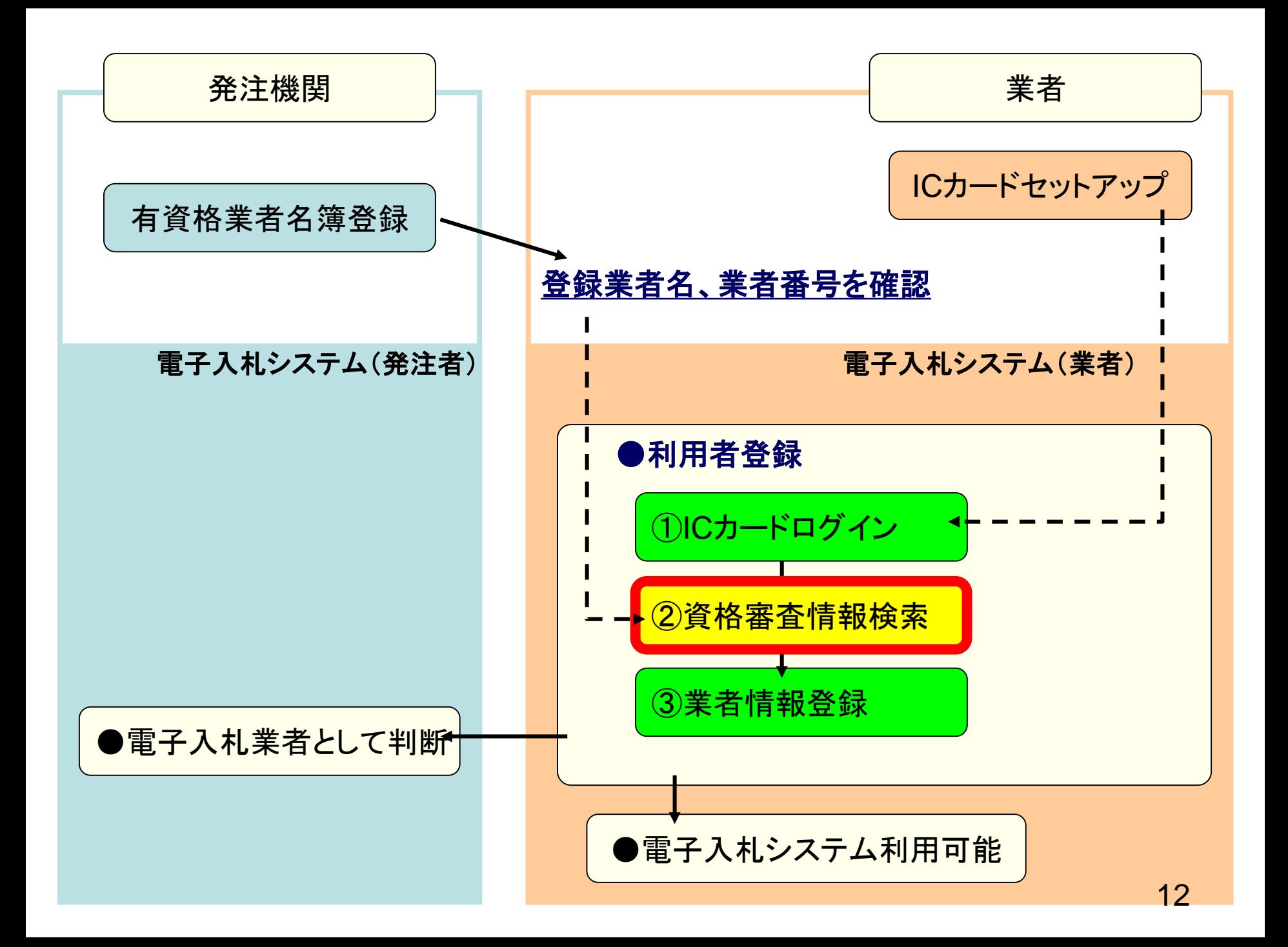

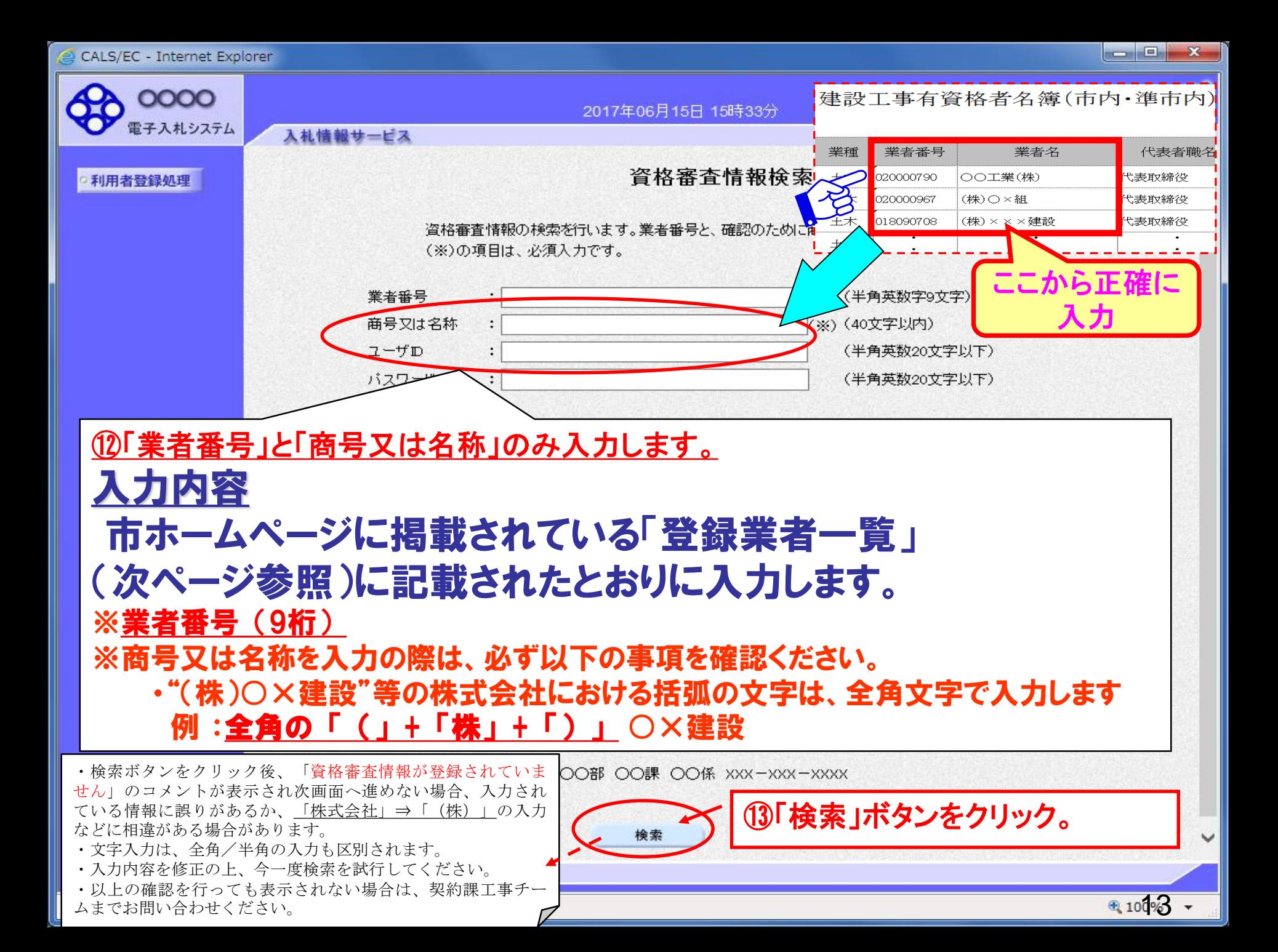

# 利用者登録の注意事項

## ・市ホームページ上の登録業者一覧の場所

市ホームページトップ⇒入札契約情報 ⇒競争入札参加有資格(工事・業務委託)内の

「登録業者一覧(建設工事)」or「登録業者一覧(業務委託)」

建設工事有資格者名簿(市内·進市内)

ここから正確に入力 エッスコンクロンド

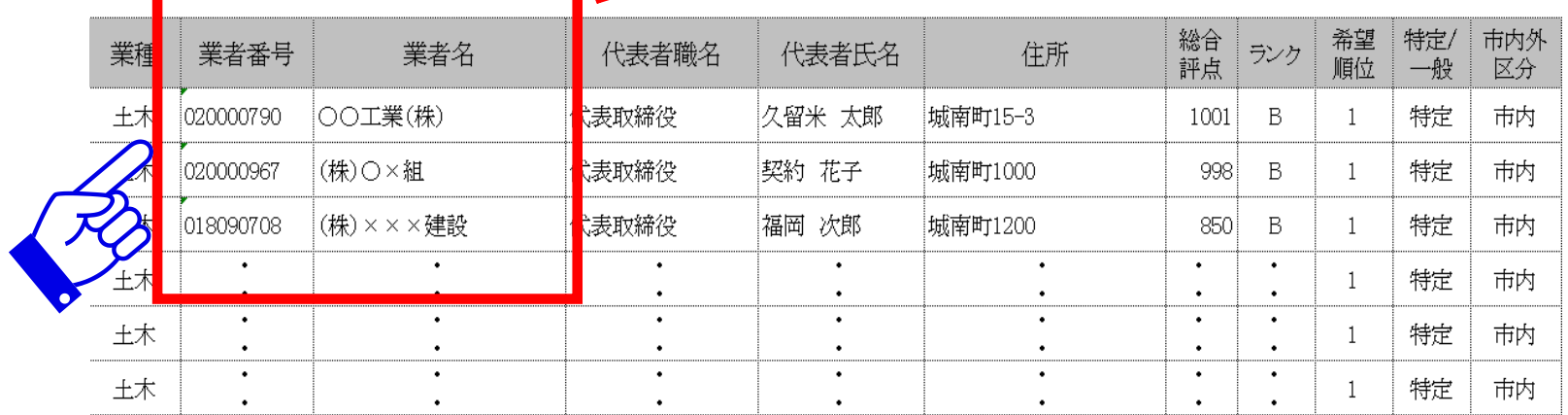

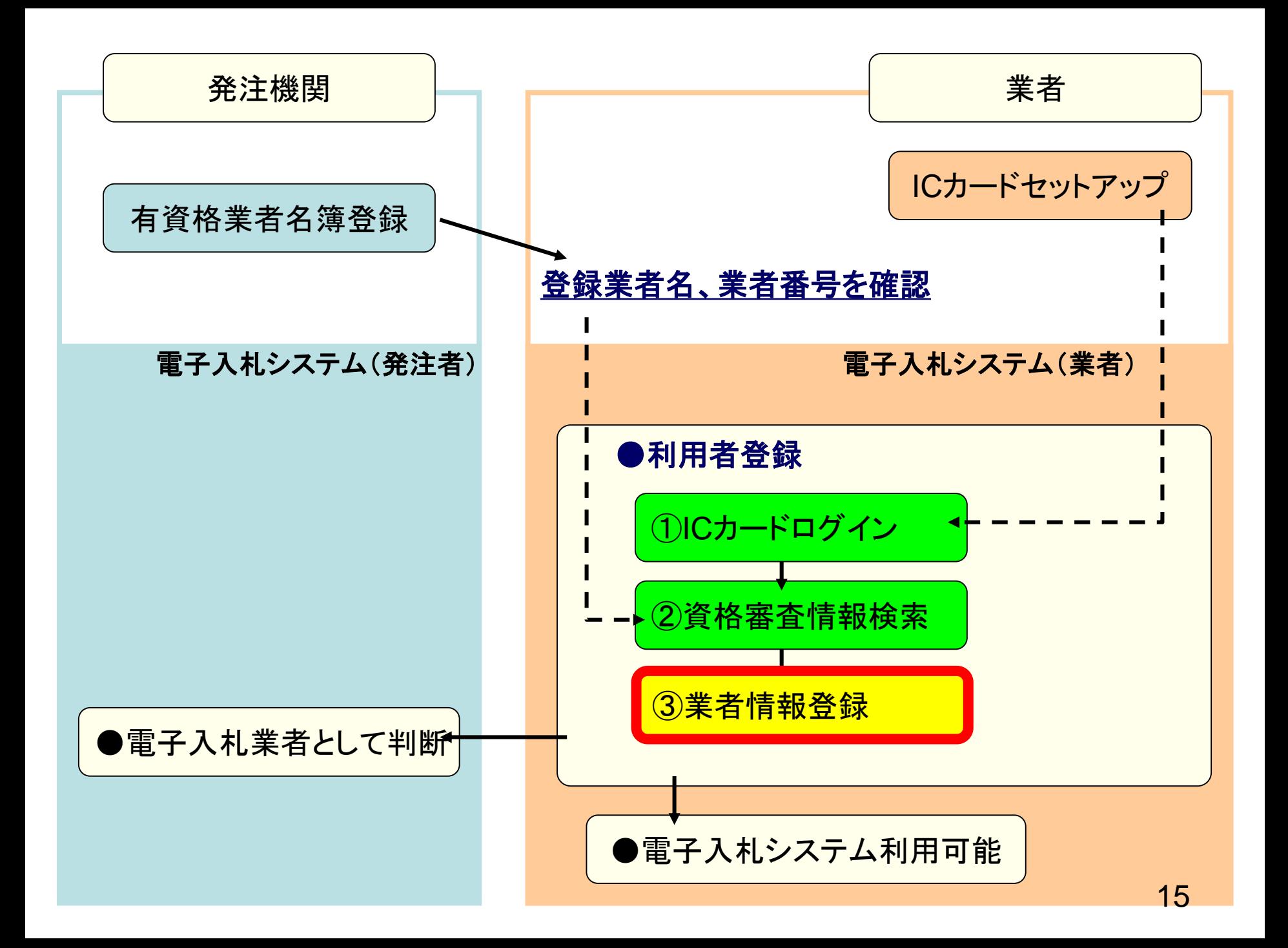

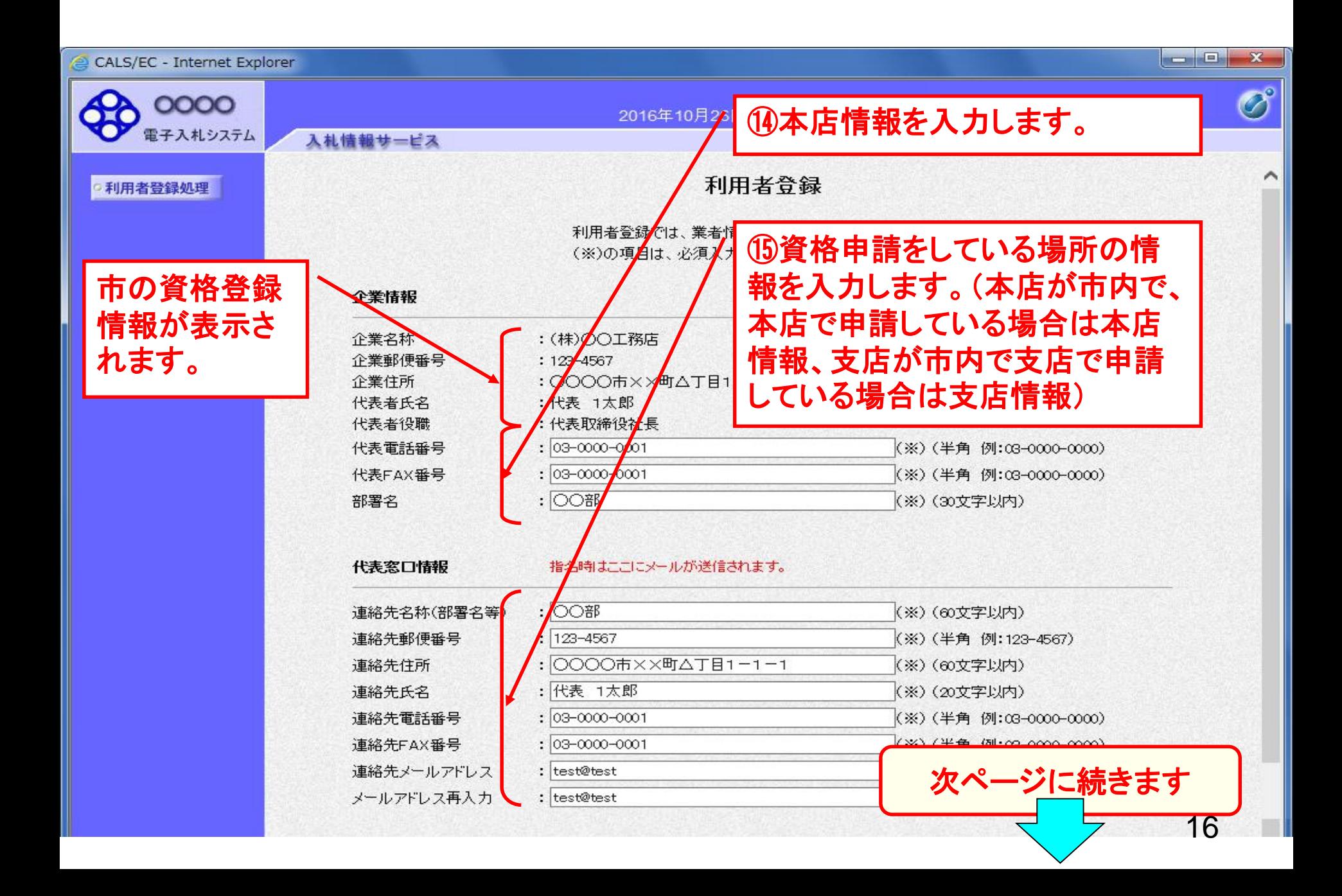

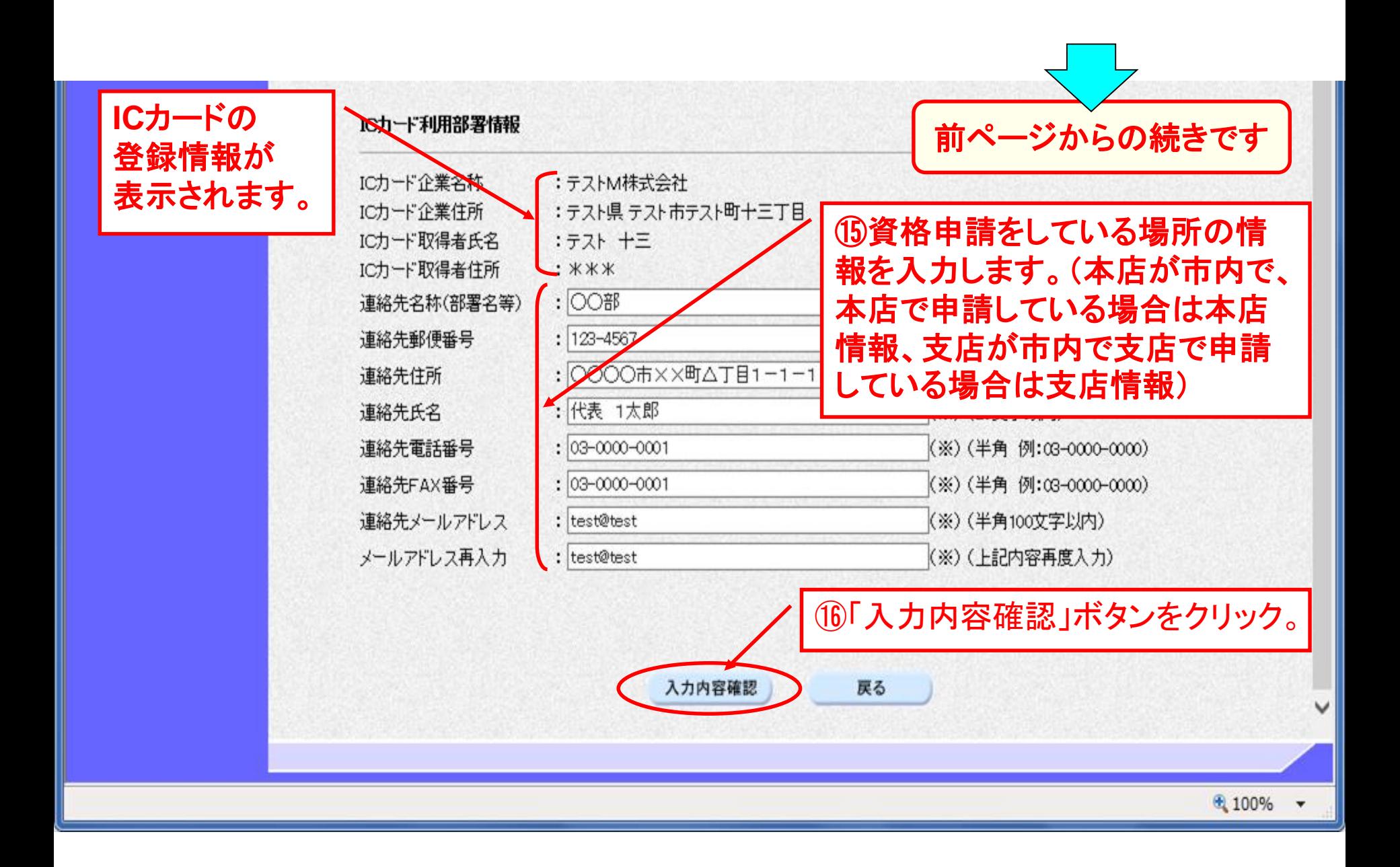

電子入札システム

2016年10月26日 18時16分

登録内容確認

CALS/EC 電子入札システム

 $\hat{\mathcal{O}}^{\circ}$ 

 $\widehat{\phantom{a}}$ 

入札情報サービス

### **C利用者登録処理**

### 企業情報

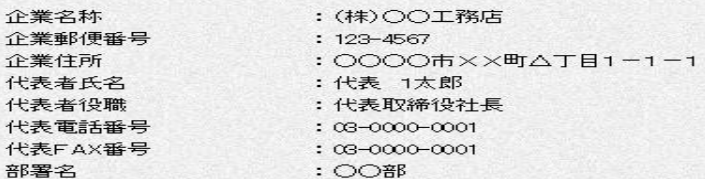

#### 代表窓口情報

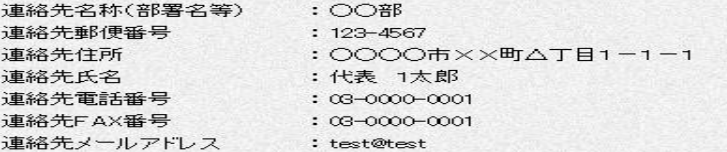

#### ICカード利用部署情報

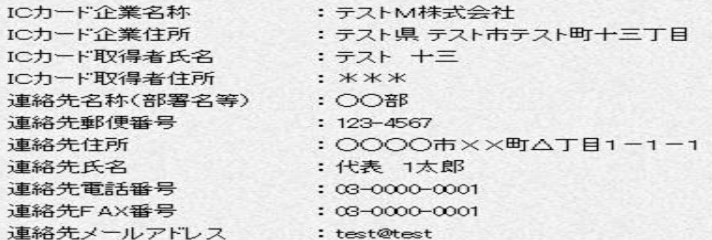

#### ICカード情報

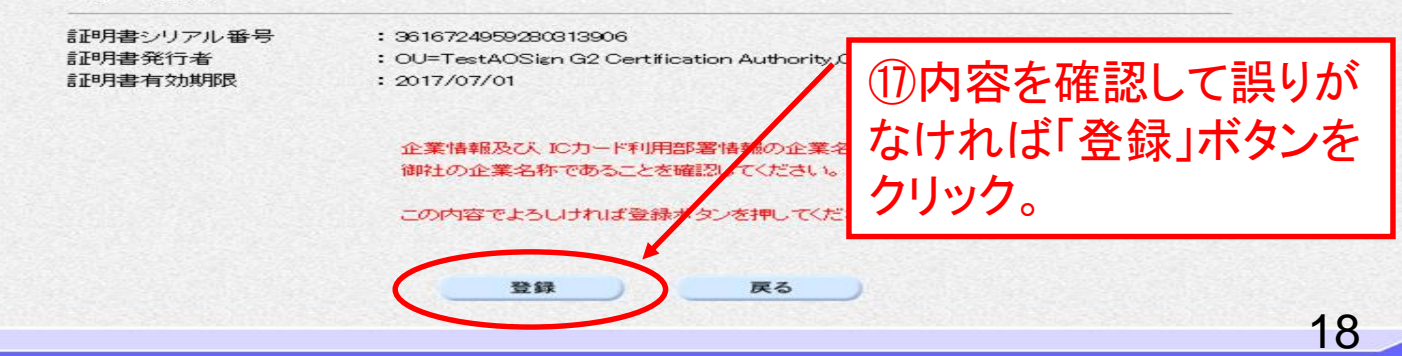

⊕ 100%

CALS/EC - Internet Explorer

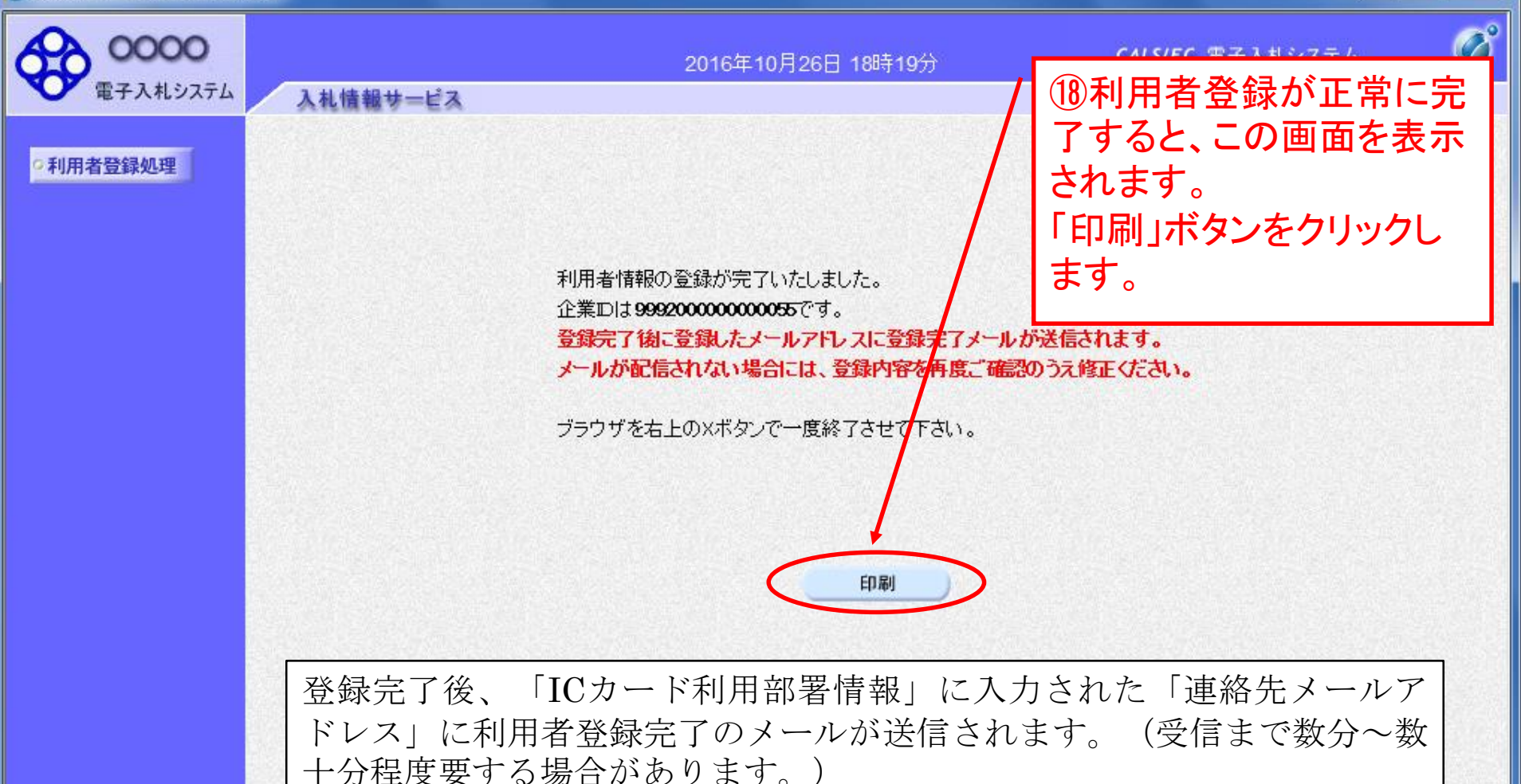

このメールが受信出来ない場合、入力されたメールアドレスに誤りがある 場合がありますので、「利用者登録処理」より利用者登録メニューに入り、 「変更」より登録されたメールアドレスをご確認ください。

 $0.100%$ 

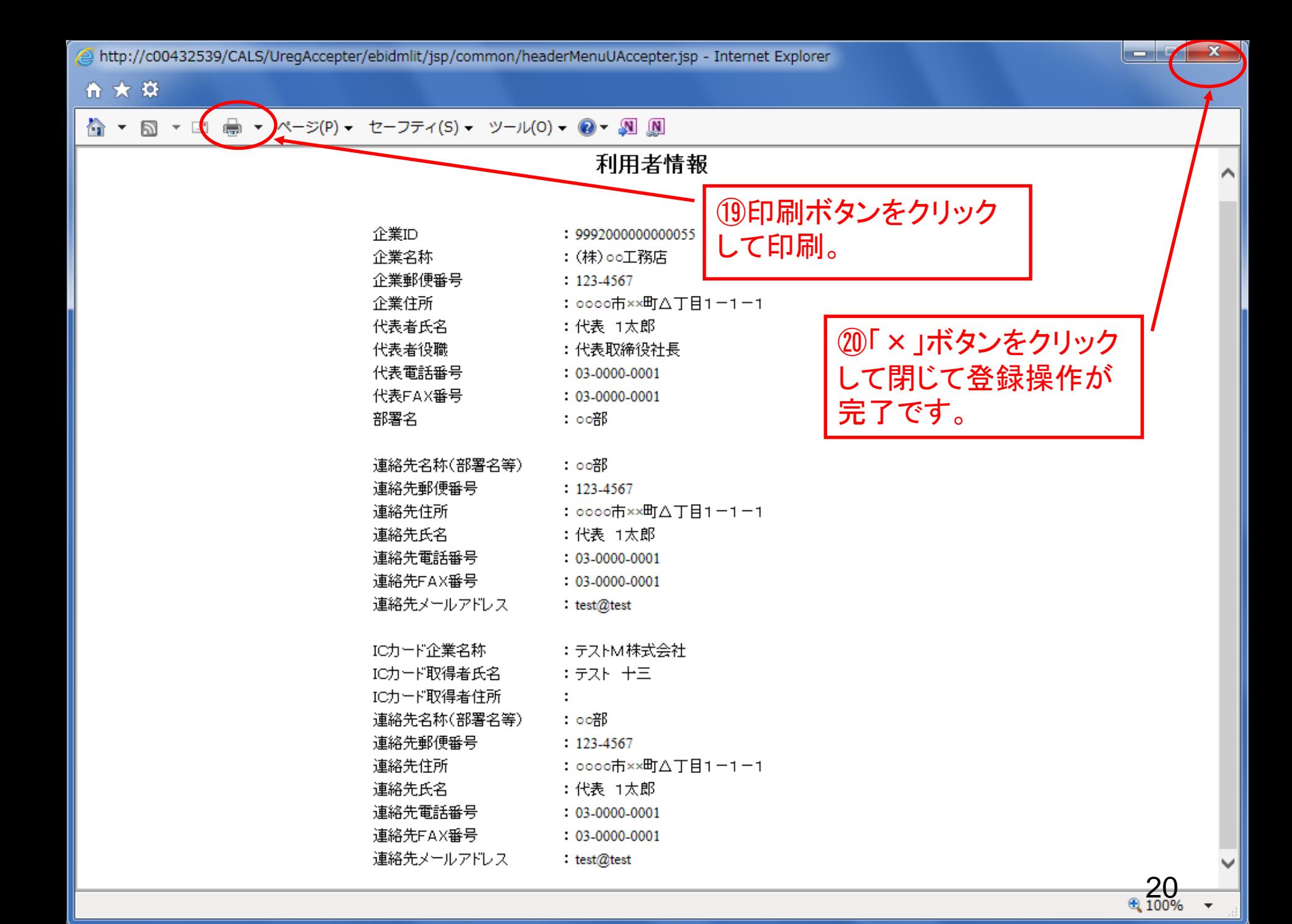